### <span id="page-0-0"></span>LaVue: Live image viewer live-viewer for 2D detectors in our Tango environment

#### Jan Kotański, Christoph Rosemann, André Rothkirch

Deutsches Elektronen-Synchrotron

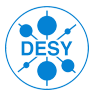

#### Tango meeting, June 28, 2023

## Application Layout: Image Sources

#### Image source(s) lmage name - Button box

Hidra: Pilatus, Eiger PCO, Perkin Elemer HTTP response: Eiger Tango Attribute: Lambda, PCO LimaCCDs (e.g. Andor) Jungfrau, AGIPD Tango Events: LimaCCDs, Vimba Tango File: Pilatus w/o Hidra ZMQ or ASAPO: processed image Nexus File: Nexus Writer (SMWR) DOOCS, Tine, Epics, Test

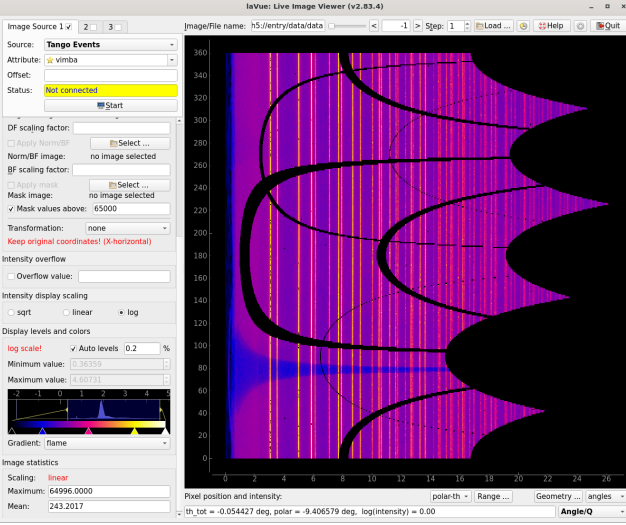

#### 2D image – Specialised tools

∢ ロ ▶ ∢ 何 ▶ ∢ ヨ ▶ ∢ ヨ ▶ ...

#### Jan Kotanski (DESY: FS-EC) ´ [LaVue](#page-0-0) Tango meeting, June 28, 2023 2 / 12

 $QQ$ 

## Application Layout: General tools

#### Image source(s) lmage name - Button box

General tools Range window Down-sampling **Filters** Python plugins Memory buffer Channel selection Preparation: Background image Normalization image Mask image High value mask Transformations rotation and flips

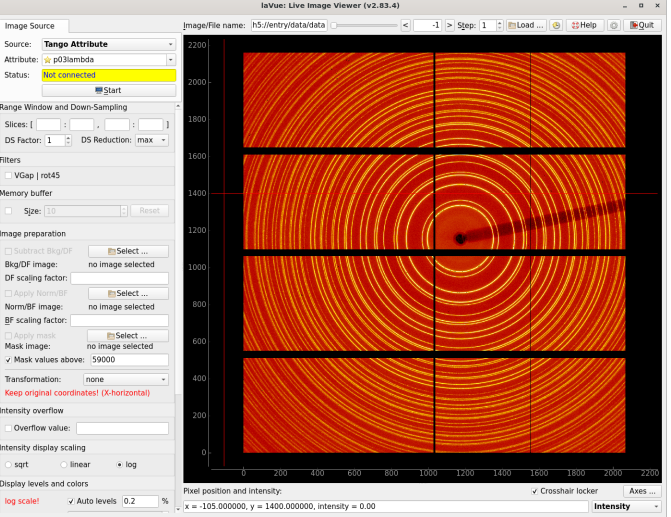

#### 2D image – Specialised tools

Jan Kotanski (DESY: FS-EC) ´ [LaVue](#page-0-0) Tango meeting, June 28, 2023 3 / 12

 $QQ$ 

E kirk

### Application Layout: General tools

Courses

Status

sart

log scale!

Mean:

#### Image source(s) Image name – Button box

General tools Intensity overflow pixel bit overflow color Intensity scaling sqrt/linear/log Display Levels: Auto levels Min./Max. levels Color gradient **Statistics** Scaling Maximum

Mean

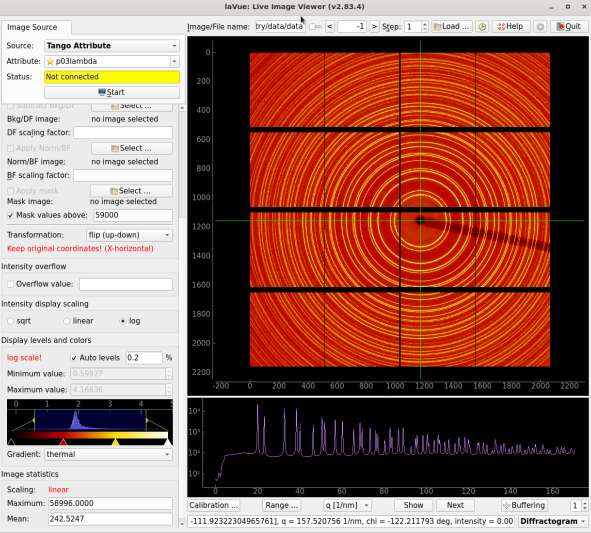

#### 2D image – Specialised tools

∢ ロ ▶ -∢ 何 ▶ -∢ ヨ ▶ -∢ ヨ ▶

 $QQ$ 

## LaVue Configuration

General settings Dialog Layout show/hide tools Image Sources labels for sources - star and unstar - widget customization Filter Plugins package.module.class package.module.function parameters

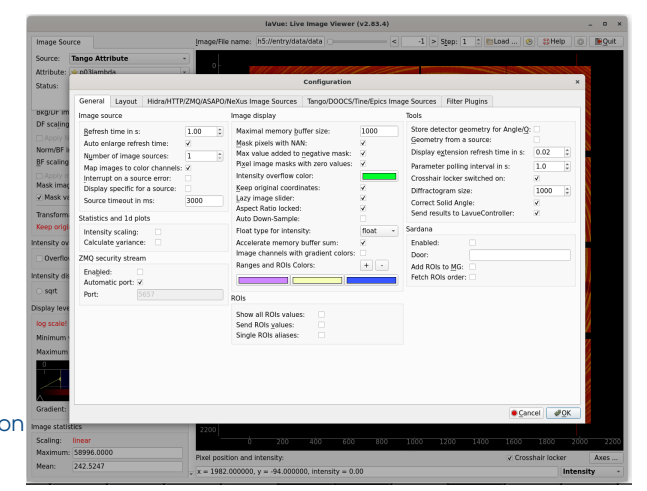

#### In the expert mode: i.e. lavue -m expert

All stored in \$HOME/.config/DESY/LaVue.conf

 $\Omega$ 

イロト イ母 ト イヨ ト イヨ)

## Lavue Controller - Tango Server

#### Comunicate with LaVue via Tango interface

- exec: lavue -a p00/lavuecontroller/1

#### Get/Set Detector parameters

- BeamCenterX, BemCenterY, PixelSizeX, PixelSizeY
- Energy, DetectorDistance

#### Get/Set ROI bounds

- DetectorROIs , \*Values, \*Params

#### Control LaVue via json LavueState and ToolResults:

import tango

lc = tango.DeviceProxy('p09/lavuecontroller/1')

```
lc.LavueState = '{}"source": "tangoattr", \lambda"configuration": "sys/tg_test/1/double_image_ro"}'
lc.LavueState = '{"start": true}'
lc.LavueState = '{"tool": "roi"}'
lc.LavueState = '{"stop": true}'
```
LavueController **TANGA** LavueController **& Class Properties** ← 圖 Device Properties DynamicROIs DynamicR0IsValues ROIAttributesNames ∙ ∕\* Commands  $\blacktriangleright$  State  $\blacktriangleright$  Status ♦ അ Scalar Attributes BeamCenterX BeamCenterY DetectorDistance DetectorROIs DetectorROIsValues  $\blacktriangleright$  Energy DetectorROIsParams LavueState  $P$ ixelSize $X$ PixelSizeY ToolResults ScalarDynamicAttr ∲- ♪ Spectrum Attributes SpectrumDynamicAttr ROIsDynamicAttr **S**Image Attributes **IN Forwarded Attributes Pipes A** States  $\sim$  ON  $\overline{\phantom{a}}$  OFF

K □ ▶ K 何 ▶ K ヨ ▶ K ヨ ▶ .

 $na\alpha$ 

B.

### Specialized Tools

**Intensity** ROI **LineCut** Angle/Q **MoveMotors** MeshScan 1d-Plot **Projections** Maxima **Parameters Diffractogram** Q+ROI+Proj

#### Tools added on request

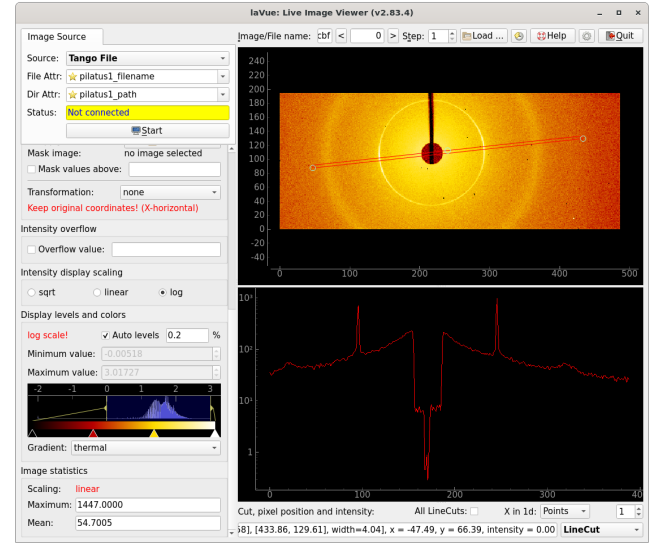

 $QQ$ 

イロト イ母 ト イヨ ト イヨ)

## Specialised Tools: ROI (Region Of Interest)

#### Send ROI bounds to a Tango Server by pressing Add button

- exec: lavue -n p00/lambdaonlineanalysis/1
- Tango server has a SPECTRUM RoIs attribute

e.g. LambdaOnlineAnalysis from Teresa Núñez

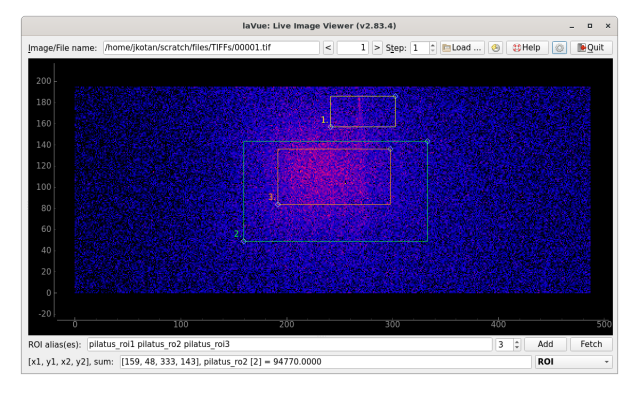

#### Send ROI bounds to Sardana MacroServer Environment

- variables: DetectorROIs, DetectorROIsOrder, DetectorROIsParams
- ROI alias(es) should be defined

Jan Kotanski (DESY: FS-EC) ´ [LaVue](#page-0-0) Tango meeting, June 28, 2023 7 / 12

つQへ

**≮ロト ⊀何 ) ∢ ヨ ) ∢ ヨ )** 

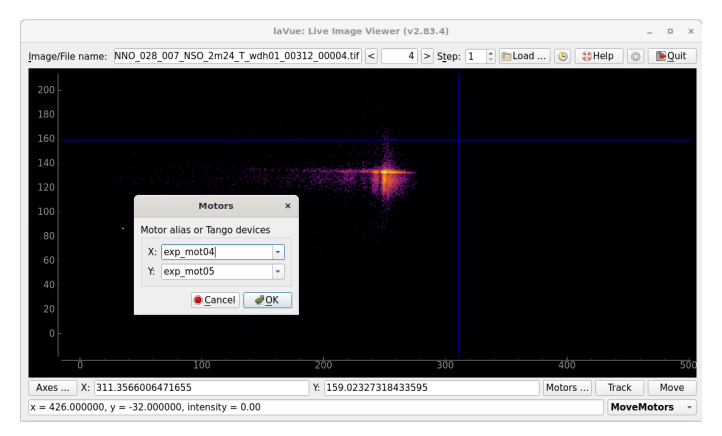

- Motors: select x,y motors
- Move/Stop motors
- **•** Pixel intensity pointed by mouse and its position

 $QQ$ 

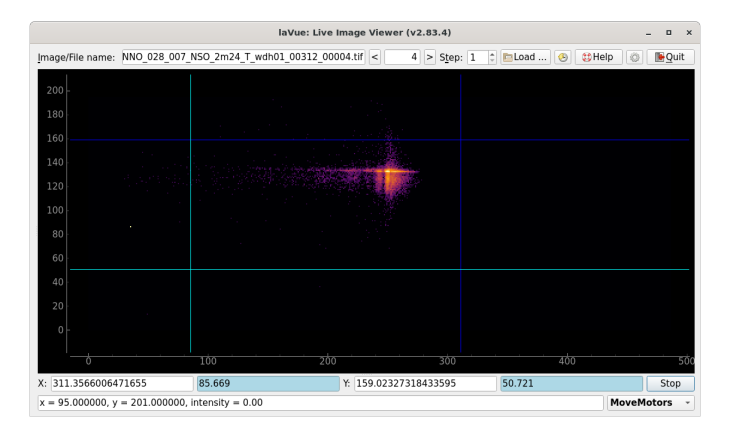

- Motors: select x,y motors
- Move/Stop motors
- **•** Pixel intensity pointed by mouse and its position

 $QQ$ 

イロト イ何 トイヨ トイヨ ト

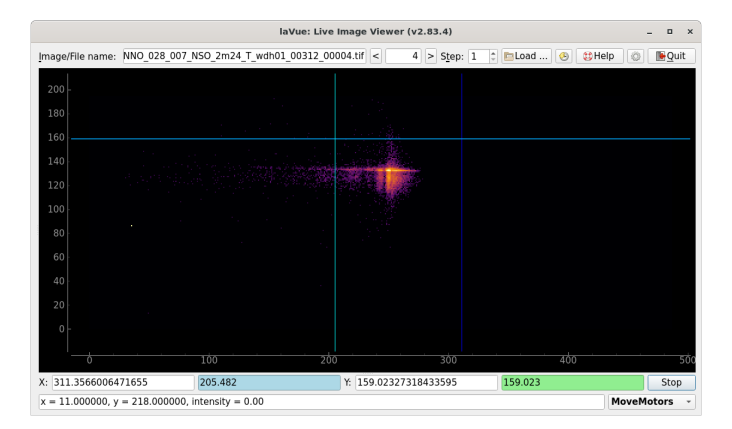

- Motors: select x,y motors
- Move/Stop motors
- **•** Pixel intensity pointed by mouse and its position

 $QQ$ 

イロト イ何 トイヨ トイヨ ト

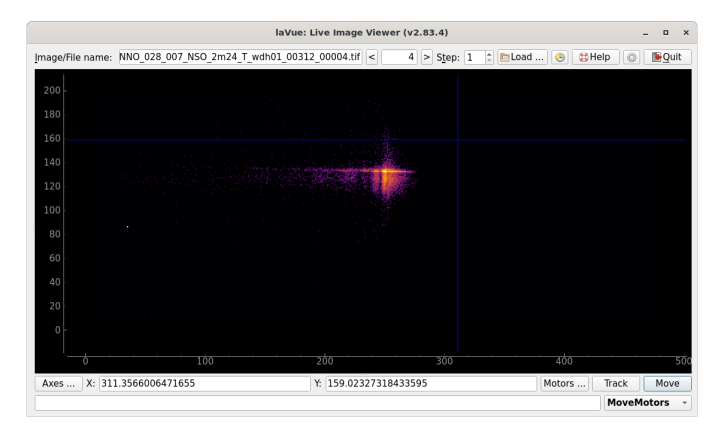

- Motors: select x,y motors
- Move/Stop motors
- **•** Pixel intensity pointed by mouse and its position

 $QQ$ 

イロメ イ何 メ イヨメ イヨメ

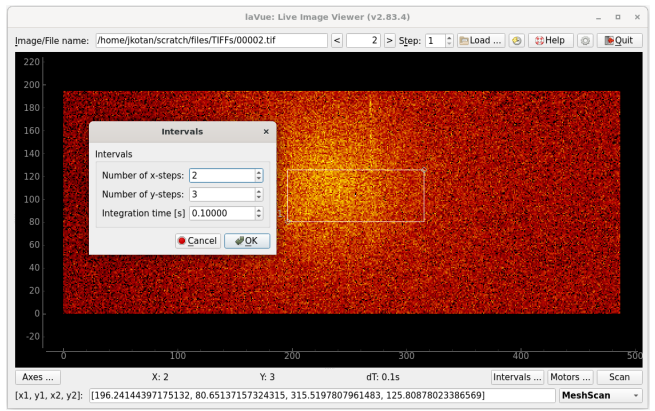

- **•** Intervals: select x,y intervals and integration time
- Motors: select x, y motors
- **•** Scan/Stop: Sardana mesh macro with the active MG
- **•** Pixel intensity pointed by mouse and its position

つひへ

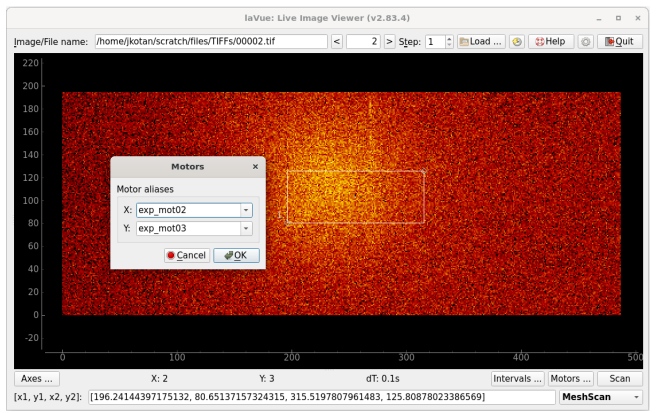

- **•** Intervals: select x,y intervals and integration time
- Motors: select x, y motors
- **•** Scan/Stop: Sardana mesh macro with the active MG
- **•** Pixel intensity pointed by mouse and its position

 $\Omega$ 

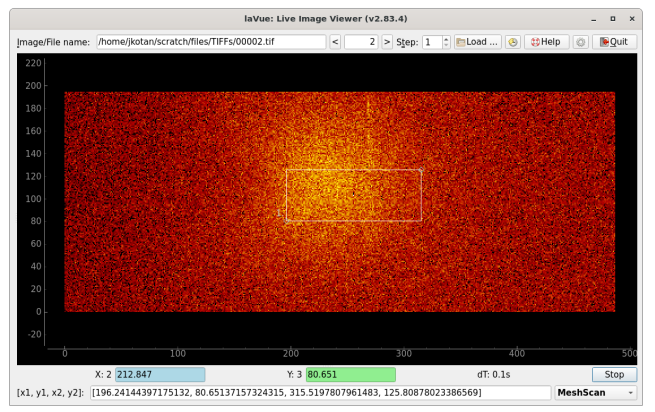

- **•** Intervals: select x,y intervals and integration time
- Motors: select x, y motors
- **•** Scan/Stop: Sardana mesh macro with the active MG
- **•** Pixel intensity pointed by mouse and its position

 $\Omega$ 

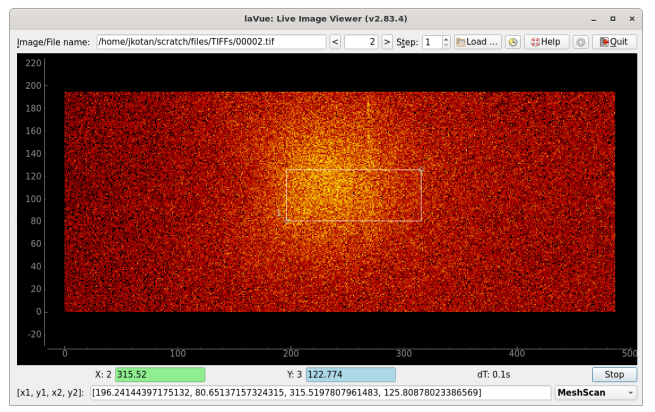

- **•** Intervals: select x,y intervals and integration time
- Motors: select x, y motors
- **.** Scan/Stop: Sardana mesh macro with the active MG
- **•** Pixel intensity pointed by mouse and its position

 $\Omega$ 

#### Specialised Tools: Parameters

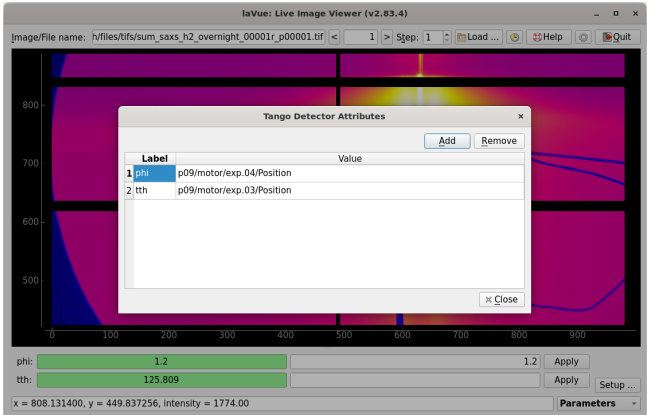

#### **•** Setup: select Tango attribute parameters

- view the current parameter values
- Apply: adjust the parameter values according to the live detector image

 $QQQ$ 

#### Specialised Tools: Parameters

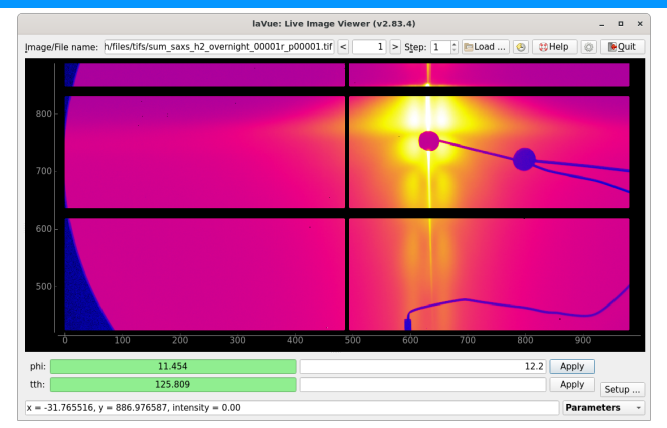

- **•** Setup: select Tango attribute parameters
- view the current parameter values
- Apply: adjust the parameter values according to the live detector image

 $QQQ$ 

イロメ イ何 メ イヨメ イヨメ

## LaVue Help

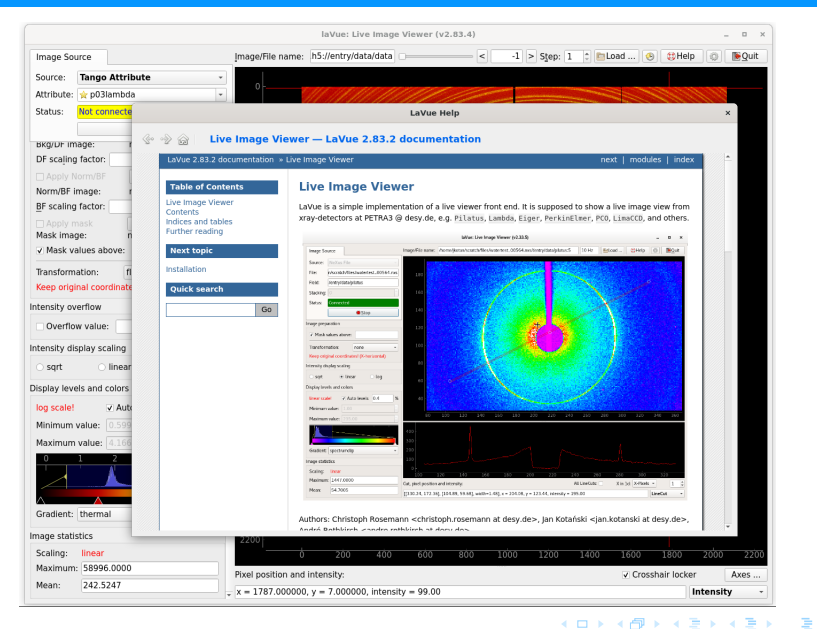

#### Jan Kotanski (DESY: FS-EC) ´ [LaVue](#page-0-0) Tango meeting, June 28, 2023 11 / 12

 $QQ$ 

- **Goal: LaVue supports all 2D detectors used in PETRA III**
- **•** Tuned to our user needs: we implement our user requests
- More info: <https://lavue-org.github.io/lavue/latest/index.html>
- Sources: [https://github.com/lavue-org/lavue](https://github.com/jkotan/lavue)
- Debian/Ubuntu packages in our HDRI repo, e.g.: http://repos.pni-hdri.de/apt/debian bookworm main http://repos.pni-hdri.de/apt/ubuntu jammy main

...

 $QQQ$ 

- <span id="page-20-0"></span>**• Goal: LaVue supports all 2D detectors used in PETRA III**
- **•** Tuned to our user needs: we implement our user requests
- More info: <https://lavue-org.github.io/lavue/latest/index.html>
- Sources: [https://github.com/lavue-org/lavue](https://github.com/jkotan/lavue)
- Debian/Ubuntu packages in our HDRI repo, e.g.:

http://repos.pni-hdri.de/apt/debian bookworm main http://repos.pni-hdri.de/apt/ubuntu jammy main

# Thank You !

 $QQQ$